*Общество с ограниченной ответственностью "1С-Медицина-Регион" Контракт № 86 /23 от 16.10.2023 года Рабочая документация*

## **Информационная система управления ресурсами медицинских организаций Тюменской области**

**Мероприятие № 1**

### **Развитие Системы в части функционала формирования СЭМД**

# **ПОЛЬЗОВАТЕЛЬСКАЯ ИНСТРУКЦИЯ**

СЭМД «Направление на госпитализацию, восстановительное лечение, обследование, консультацию. Редакция 3»

На 4 листах

### **1 Основание разработки инструкции**

Основанием для разработки данного документа является Контракт № 86 /23 от 16.10.2023 года на выполнение работ по развитию (модернизации) Государственной информационной системы управления ресурсами медицинских организаций Тюменской области, а именно: раздел Технического задания (приложение № 1 к Контракту) п.2.1.2. Подзадача «Разработка функционала Системы и проведение испытаний» Мероприятия № 1 Развитие Системы в части функционала формирования СЭМД, Приложения № 2 «Требования на реализацию функционала формирования СЭМД в Государственной информационной системе управления ресурсами медицинских организаций Тюменской области».

#### **2 Пользовательская настройка Системы**

От пользователя никаких настроек системы не требуется.

#### **3 Пользовательская инструкция**

Для формирования направления в рамках случая, необходимо войти в периферийную БД с правами врача амбулатории: подсистема «Контроль исполнения» - «АРМ врача Поликлиника».

В списке записанных пациентов найти нужного, двойным щелчком по пациенту перейти во вкладку «Приемы» и выбрать случай (либо открыть новый случай). Выделить медицинский документ случая, нажать «Группа направлений» - «Направление на госпитализацию» (рис. 1).

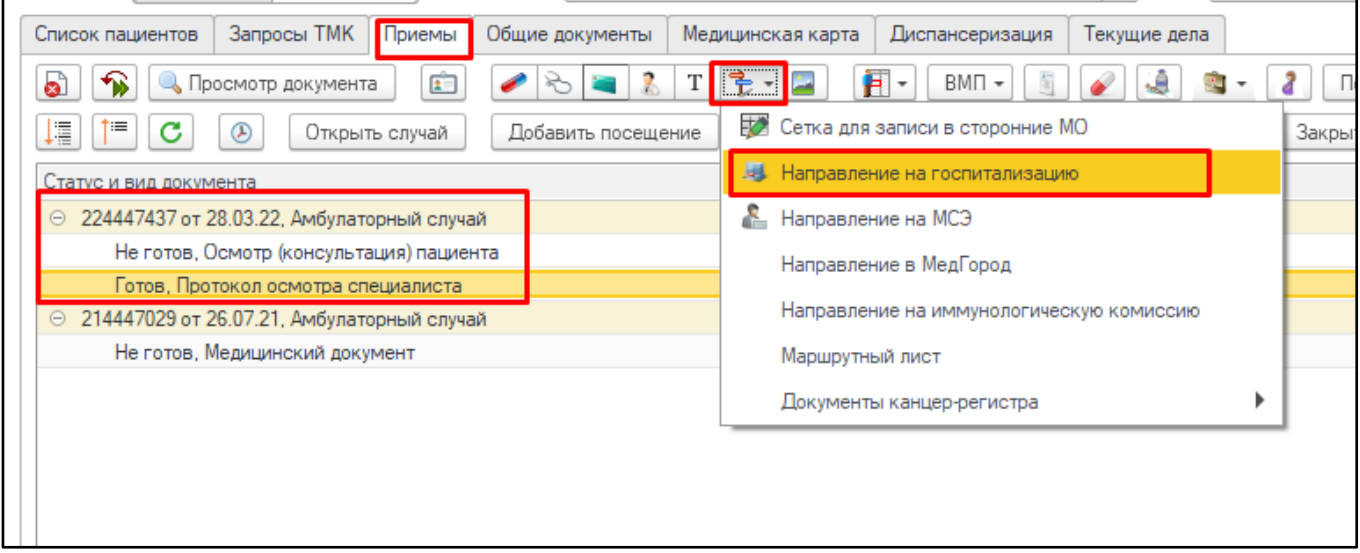

*Рис. 1 – Открытие направления на госпитализацию из АРМ врача* 

В открывшейся форме списка направлений (рис. 2) нажать «Создать».

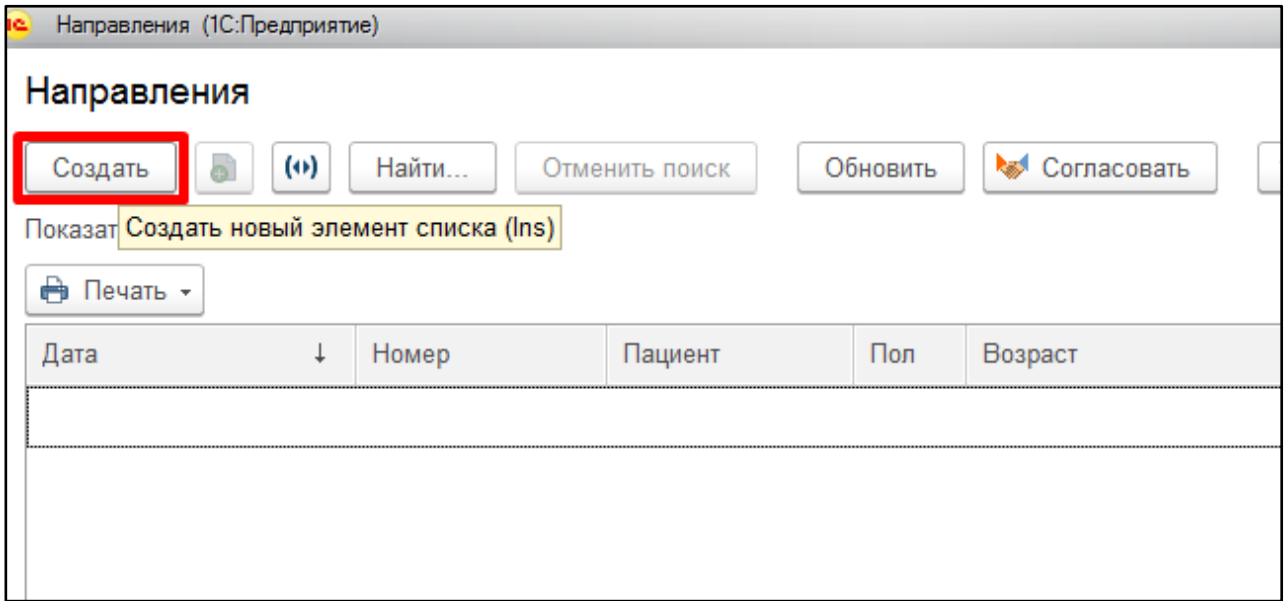

*Рис. 2 – Форма списка направлений* 

В открывшейся форме создания документа в поле «Направление» выбрать «На консультацию» (рис. 3).

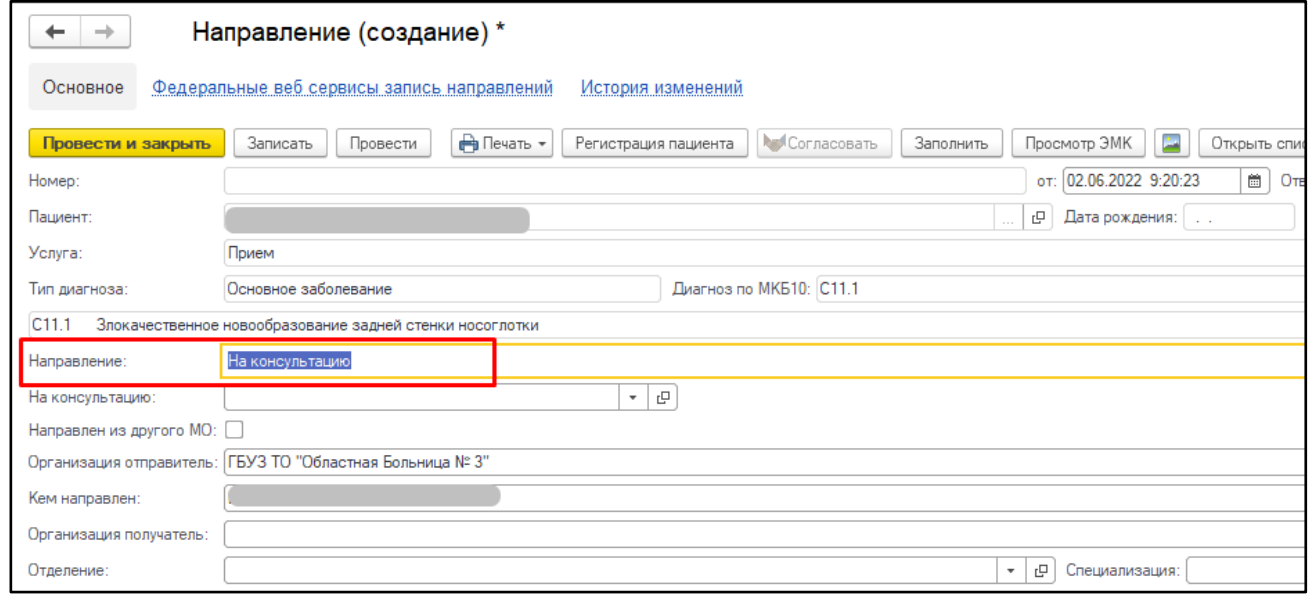

*Рис. 3 – Форма создания документа «Направление»* 

Поля «Тип диагноза», «Диагноз по МКБ10» и расшифровка диагноза подтянутся из сохраненного ранее медицинского документа амбулаторного случая.

Внести данные, заполнить обязательные поля. Если какое-либо из обязательных полей будет не заполнено, при попытке провести документ система выдаст соответствующее информационное сообщение.

По окончании работы с документом, нажать «Провести». Документ «Направление» в рамках амбулаторного случая создан.

Для формирования направления вне рамок случая (по мед.карте), необходимо войти в периферийную БД с правами врача амбулатории (регистратора, медсестры, если их функционал предусматривает работу по созданию направлений в системе): подсистема «Контроль исполнения» - «Направления».

В результате отроется та же самая форма списка направлений, что была описана выше (рис. 2). По кнопке «Создать» вызвать форму создания направления (рис. 4). Выбрать пациента и его медкарту, в поле «Направление» указать «На консультацию», заполнить прочие обязательные поля. Если какое-либо из обязательных полей будет не заполнено, при попытке провести документ система выдаст соответствующее информационное сообщение.

По окончании работы с документом, нажать «Провести».

Направление вне рамок случая сформировано.

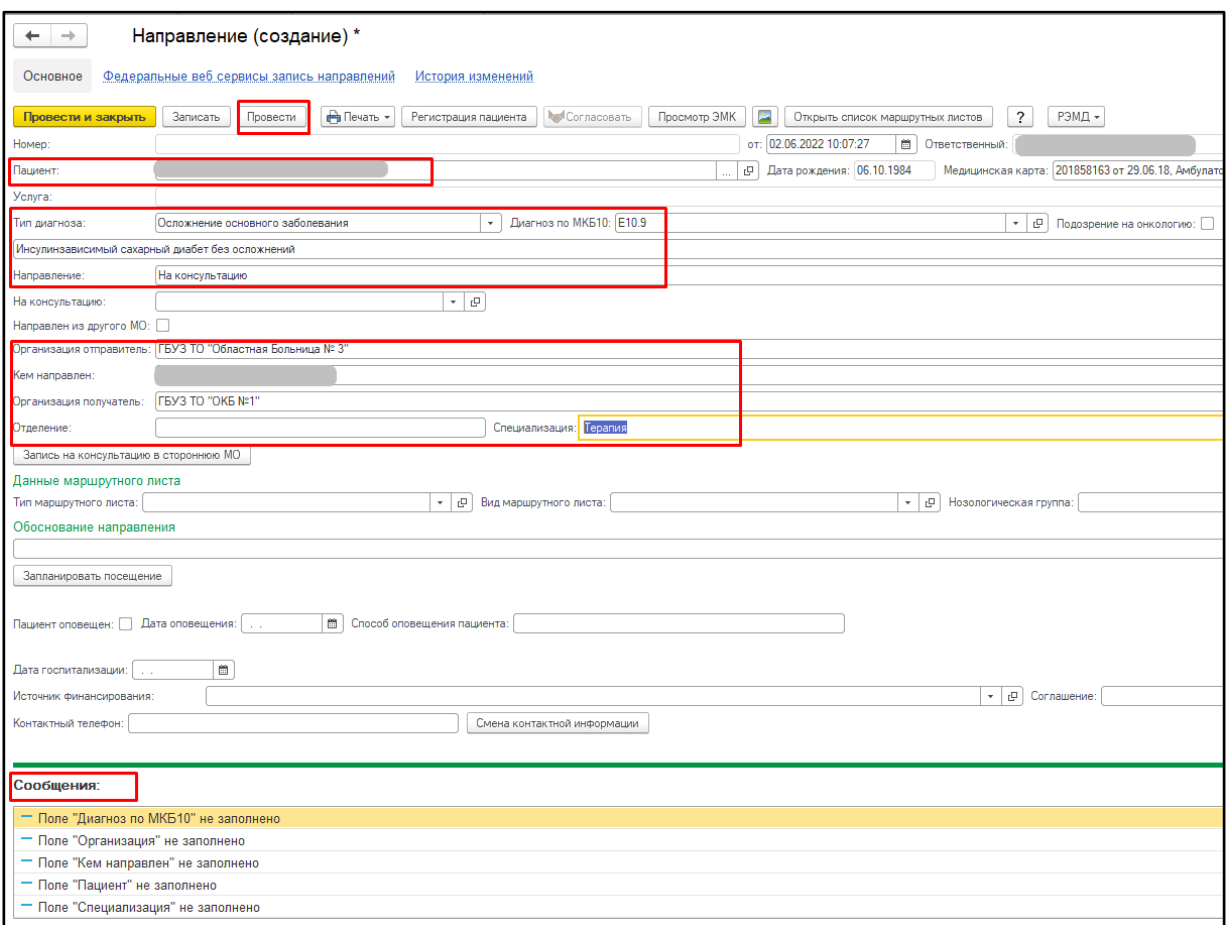

*Рис. 4 – Обязательные поля направления вне рамок амбулаторного случая* 

После нажатия кнопки «Провести и закрыть» пользователю будет предложено подписать данный документ ЭЦП, с возможностью отправить документ в отложенное подписание при необходимости. Отправка в РЭМД осуществляется после массового подписания.

| Провести и закрыть                                                 | A Nevan -<br>Провести<br>Записать | Заполнить<br><b>had</b> Cornacosaru<br>Регистрация пациента | Просмотр ЭМК - Открыть список маршрутных листов<br>$\overline{?}$<br>Включить в регистр ВРТ | Еще -                              |
|--------------------------------------------------------------------|-----------------------------------|-------------------------------------------------------------|---------------------------------------------------------------------------------------------|------------------------------------|
| Документы на отправку<br>Заключение специалиста<br>Основные данные |                                   |                                                             |                                                                                             |                                    |
| Homep:                                                             |                                   | OT:                                                         | Ответственный:                                                                              | $\circ$                            |
| Пациент:                                                           |                                   | <b>Р</b> Дата рождения:                                     | Медицинская карта:                                                                          | $\mathcal{Q}$                      |
| Услуга:                                                            |                                   |                                                             |                                                                                             | $\mathfrak{S}$                     |
| Тип диагноза:                                                      | Основное заболевание              | Диагноз по МКБ10:                                           | © Подозрение на онкологию: ■ МКБ10 на который есть подозрение:                              | $\mathbb{C}^1$                     |
|                                                                    |                                   |                                                             |                                                                                             |                                    |
| Направление:                                                       | На консультацию                   |                                                             |                                                                                             | $\bullet$ $\,$ $\,$ $\,$ $\,$ $\,$ |
| На консультацию:                                                   |                                   | $\sim$ $\,$ $\,$ $\,$ $\,$ $\,$                             |                                                                                             |                                    |
| Направлен из другого МО:                                           |                                   |                                                             |                                                                                             |                                    |
| Организация отправитель: ГБУЗ ТО "ОБ № 3"                          |                                   |                                                             |                                                                                             | $^\star$ $^0$                      |
| Кем направлен:                                                     |                                   |                                                             |                                                                                             | $\vert \cdot \vert$ o              |

*Рис. 5 – Кнопка отправки СЭМД в РЭМД*